Many heterogenic disorders can be caused by pathogenic mutations in tens or even hundreds of genes. Next-generation sequencing methods are offering a way to generate sequence data of all such genes or even the whole exome or genome.

GeneTalk's Gene Panels help you analyzing the sequence variants in certain regions of interest efficiently. You can list, for example, all genes related to a molecular pathway or genes associated with a certain phenotype in a gene panel and use it for filtering.

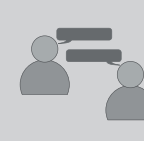

Gene panels are also used as a means to declare your expertise. You can state a level of expertise for a gene panel to be contacted by other users. And – vice versa – you can find experts for certain genes and contact them to discuss your variants or find other patients.

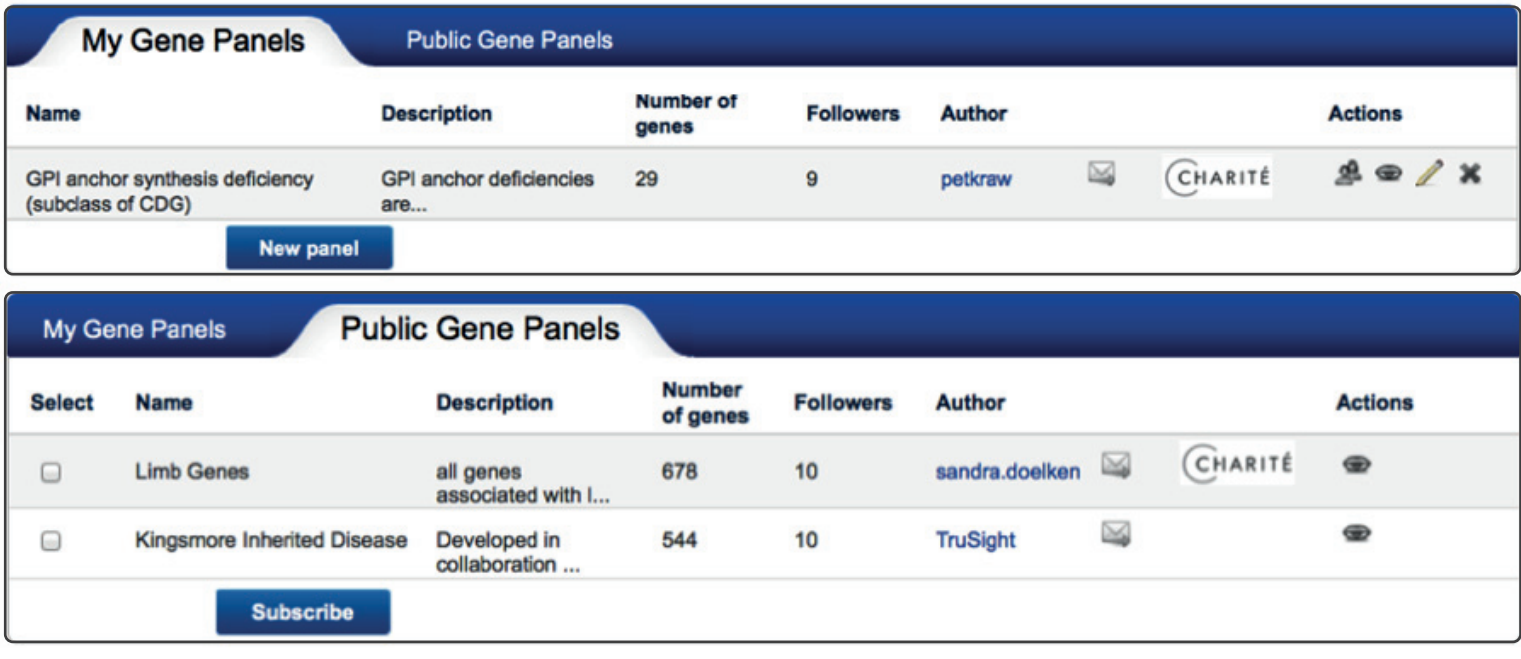

Select *My GeneTalk → Gene Panels* to view, create edit and share gene panels.

You can subscribe to public gene panels and use them for filtering and to stay up-to-date: Simply check the box in the list of public gene panels and click on *Subscribe*. The gene panel will now be listed in *My Gene Ganels*. When a gene panel is modified or commentated, all subscribers to the panel, will be notified.

If you want to create a gene panel, click *New Panel*. Now, you see a dialog for generating a gene panel. You can paste a list of genes or genomic regions in the *Genes* text box and give a short description for your panel. Use a meaningful name for your gene panel, maybe one that indicates the purpose of the panel. Check *Publish for filtering* if you want to allow other users to use your gene panel for filtering. Check *My expertise* if you want to get in contact with other users concerning the genes in your panel.

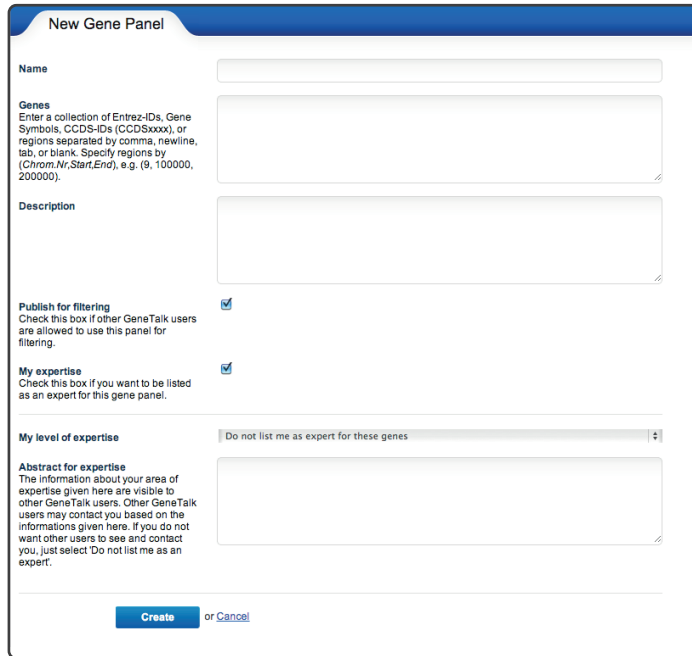

www.gene-talk.de analyze human sequence variants

## Filtering with Gene Panels

To filter VCF files for variants in a set of genes that, for example, are associated with a particular disorder use the *Gene Panel* tab in the filter menu. Select one of your – own or subscribed – gene panels. You can also enter one or more genes in the text box.

**M** GeneTalk

Set other filter parameters to your need, and click the *Filter* button at the bottom of the page to start the filter process.

## Your Field of Expertise

If you want other users to contact you, for example, to discuss variants in genes you are interested in, define a set of genes as your expertise. You can state an expert level for every gene panel you created or subscribed (My GeneTalk  $\rightarrow$  Gene Panels  $\rightarrow$  edit icon  $\ell$ ). You will then be visible to other users, for example, in the annotation list for a variant.  $\Omega$ 

If you do not already have an expert gene panel, open your profile (*My Genetalk* → *My Profile* or click on your username in the title bar) and enter a list of genes and a short description in the *Expertises* tab.

## Finding and contacting experts

If you click on a gene name anywhere in GeneTalk (or search for it using *Search GeneTalk* <sup>à</sup> *Genes*) you will get information about the gene itself, annotations to variants in this gene, and a list of experts. You can contact expert users by clicking on the envelope button next to the user name or – vice versa – others can contact you, if you are listed as an expert for this gene.

GeneTalk GmbH Retzbacher Weg 83 13189 Berlin, Germany

CEO: Dr. Peter Krawitz Dr. Tom Kamphans

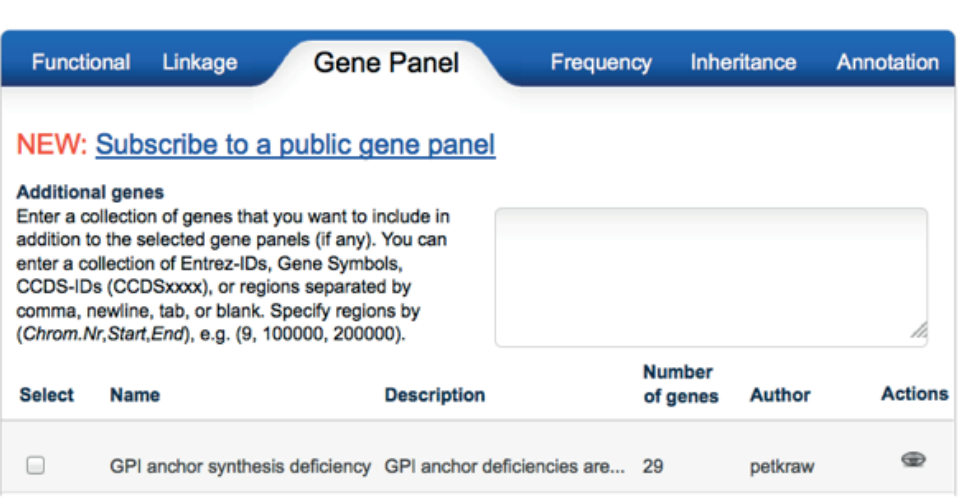

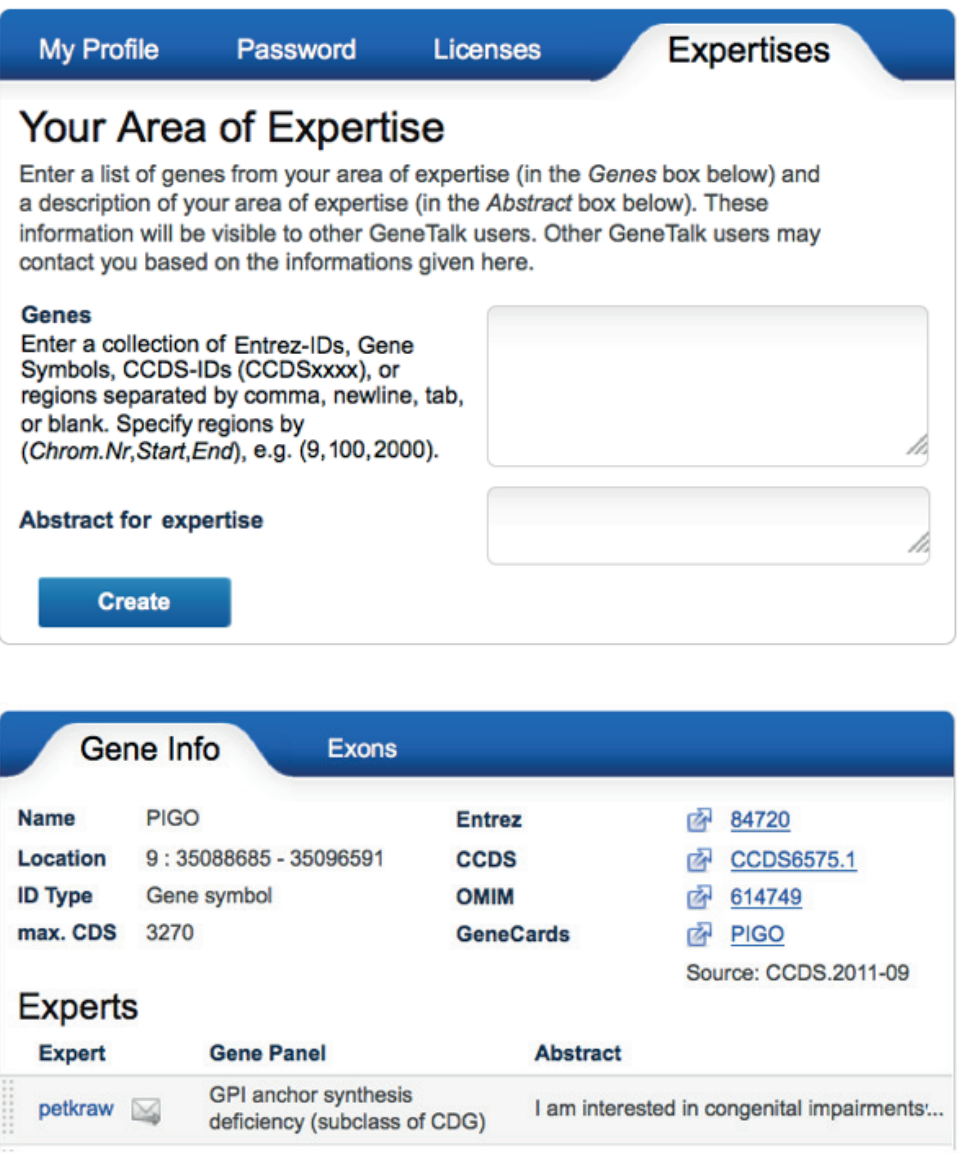

info@gene-talk.de Phone: +49 (0) 160 766 9042 Fax: +49 (0) 30 138 838 01

Commercial registry: Amtsgericht Charlottenburg Nr. HRB 153711B

*Due to continuous technological improvements, product specifications and features are subject to change without notice.*

analyze human sequence variants

www.gene-talk.de